# 半球网络摄像机 快速入门

资料版本:V1.00 BOM:3101C0R2

### 安全须知

负责安装和日常维护本设备的人员必须具备安全操作基本技能。在操作本设备前, 请务必认真阅读和执行产品手册规定的安全规范。

#### $\bullet$ 安装使用注意事项

- 示输、保存及安装过程中,应避免挤压、振动和受潮,安装时尽量远离振动源。
- 使设备工作在允许的温度及湿度范围内,避免置于挤压、振动、潮湿、多尘、极 热、极冷、强电磁辐射等场所。为避免火灾及电击危险,使用时请勿让水或其它 液体流入设备。
- 请使用符合要求的电源适配器或 PoE 供电设备,否则可能造成设备受损。 ь.
- 若电源适配器与设备之间的电源线过长,会导致到达设备的电压偏低,容易造成 设备工作异常。如需要对电源线加长,请参见["电源线要求"](#page-4-0)。
- 搬移设备之前,请断开电源适配器或 PoE 供电设备。移动时应小心防止触电,一 旦电源线插入电源,设备即会通电。
- ▶ 搬移设备时, 请勿通过手拎尾线来承重, 以免设备由缆接口松脱。
- 对外连接端口,请用既有的连接端子进行连接。连接时,请确认电缆端子(锁扣/ 卡扣)良好,并紧固到位;安装过程中电缆拉扯不要过度,保持有一定余量,防 止因为振动、晃动导致端口接触不良或松脱。
- ▶ 尾线端子连接处不可裸露在外,所在区域必须整体防水(杆件腔体、防水接线盒 内,波纹管(或 PVC 管)管内等),避免尾线端子连接处接触液态水。网线连接 **必须正确安装水晶头防水套件,避免尾线浸泡在积水中。**
- 现场安装过程中,要求尾线(电源线、网口线、光纤线等)不能过度弯折,避免 长时间应力作用导致线缆接触不良,影响设备使用。
- 连接告警输入接口时,请保证告警输入的高电平信号不超过 5V DC。
- ▶ 在周转、运输过程中,对诱明球罩需要特别防护,避免摩擦、划伤、污染等。为 了保持球罩清洁,请您在安装过程中不要取下球罩外层的透明保护膜,确认安装 完成后在启动设备前取下该透明保护膜即可。
- 设备安装在墙上或天花板上,请确保墙壁或天花板的硬度能够承受设备的重量。
- 有关产品维修问题,请咨询专业人员,切勿擅自打开外盖进行维修。

#### O 日常维护注意事项

- ▶ 镜头、透明球罩无污斑,轻度沾灰时,请使用无油软刷轻轻弹落或吹风皮球吹 落。
- 镜头沾染油脂时,将油污用无油棉布轻轻拭去,再用无油棉布或镜头清洁纸蘸上 少量镜头清洁液,自镜头中心轻轻向外旋转擦拭。仍未擦净可换无油棉布或镜头 清洁纸继续擦拭,直到干净为止。
- 透明球罩沾染油脂或有灰尘结斑时,将油污或灰尘结斑用防静电手套或无油棉布 自中心向外轻轻擦拭;如果无法擦拭干净,再用防静电手套或无油棉布蘸少量中 性洗涤剂后自中心轻轻向外擦拭,直到干净为止。
- ▶ 禁止使用有机溶剂(苯、酒精等)对诱明球罩进行除尘、清洁。

## 装箱清单

如果您发现有物品损坏或者缺少,请及时和当地供应商联系。根据产品不同型号, 随箱附件可能有变动,请以实际为准。

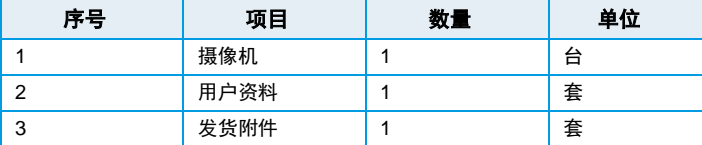

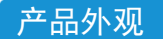

# 尺寸和外观

各款型号的设备外观请您以实物为准。

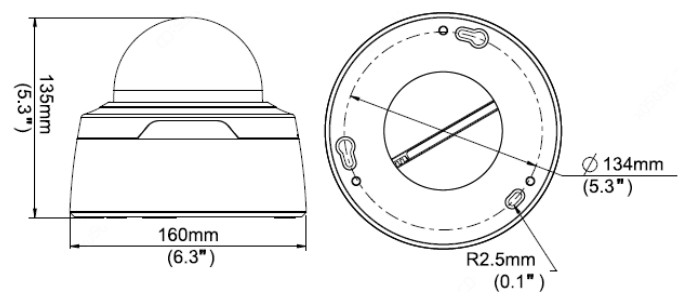

#### $\bullet$ 尾线

此处以全尾线为例,每款尾线都有标签说明(包括尾线的颜色和信号定义),请参 考下图进行电缆连接。

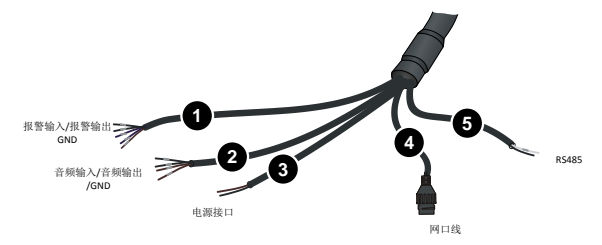

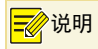

# 内部结构图

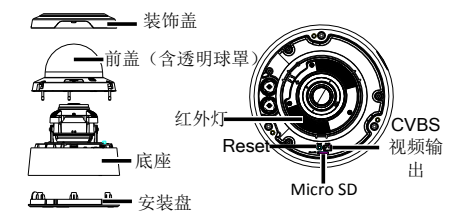

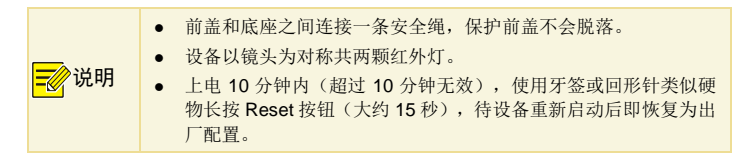

<span id="page-4-0"></span>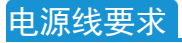

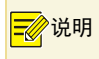

说明 实际应用中请根据具体产品铭牌上的电压和电流参数来计算出该设备 的功耗(=电压 x 电流)。

AC 24V 电源线的最大长度和功率要求:

| 距离m线径mm<br>功耗VA | 0.80<br>(AWG20) | 1.00<br>(AWG18) | 1.25<br>(AWG16) | 1.63<br>(AWG14) | 2.00<br>(AWG12) |
|-----------------|-----------------|-----------------|-----------------|-----------------|-----------------|
| 10              | 143             | 223             | 349             | 593             | 892             |
| 20              | 72              | 112             | 175             | 297             | 446             |
| 30              | 48              | 74              | 116             | 198             | 298             |
| 40              | 36              | 56              | 87              | 148             | 223             |
| 50              | 29              | 45              | 70              | 119             | 179             |
| 60              | 24              | 37              | 58              | 99              | 149             |
| 70              |                 | 32              | 50              | 85              | 128             |
| 80              |                 | 28              | 44              | 74              | 112             |
| 90              |                 |                 | 39              | 66              | 99              |
| 100             |                 |                 | 35              | 59              | 89              |
| 110             |                 |                 | 32              | 54              | 81              |
| 120             |                 |                 |                 | 49              | 74              |

DC12V 电源供电, 受电设备工作下限 DC10.8V (12V-10%) 的电源线的最大长度 和功率要求:

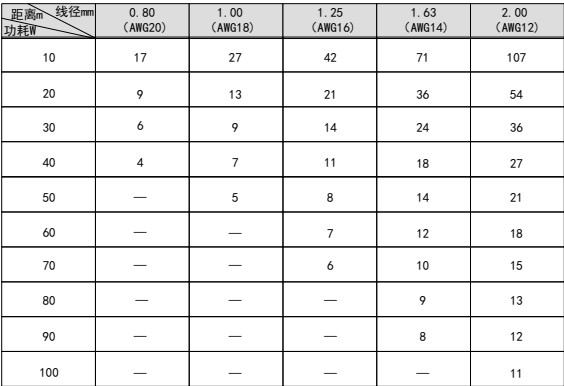

DC12V 电源供电, 受电设备工作下限 DC9V (12V-25%) 的电源线的最大长度和 功率要求:

| 线径mm<br>距离<br>功耗W | 0.80<br>(AWG20) | 1.00<br>(AWG18) | 1.25<br>(AWG16) | 1.63<br>(AWG14) | 2.00<br>(AWG12) |
|-------------------|-----------------|-----------------|-----------------|-----------------|-----------------|
| 10                | 36              | 56              | 87              | 148             | 223             |
| 15                | 24              | 37              | 58              | 99              | 149             |
| 20                | 18              | 28              | 43              | 74              | 112             |
| 30                | 12              | 19              | 29              | 49              | 74              |
| 40                |                 | 14              | 22              | 37              | 56              |
| 50                |                 |                 | 18              | 30              | 45              |
| 60                |                 |                 |                 | 25              | 37              |
| 70                |                 |                 |                 | 21              | 32              |
| 80                |                 |                 |                 |                 | 28              |
| 90                |                 |                 |                 |                 | 25              |
| 100               |                 |                 |                 |                 | 22              |

安装启动

本文以吸顶安装为例进行说明,其他安装方式的操作过程类似。

#### 吸顶安装  $\triangleright$

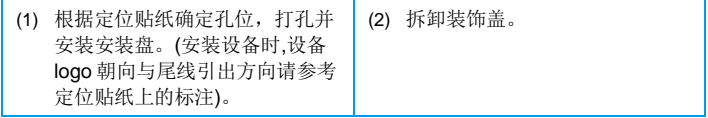

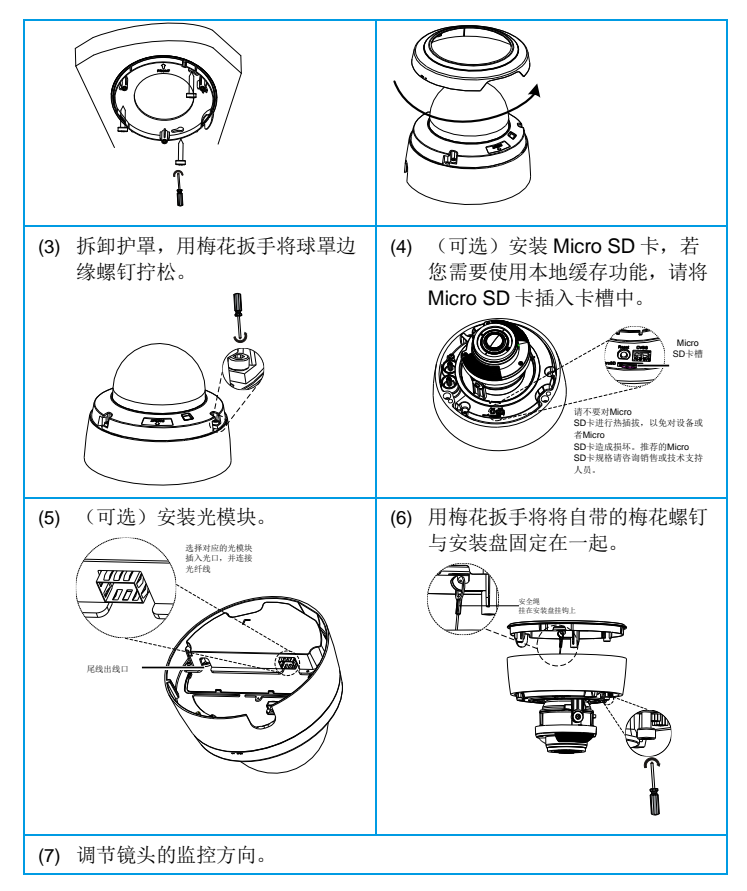

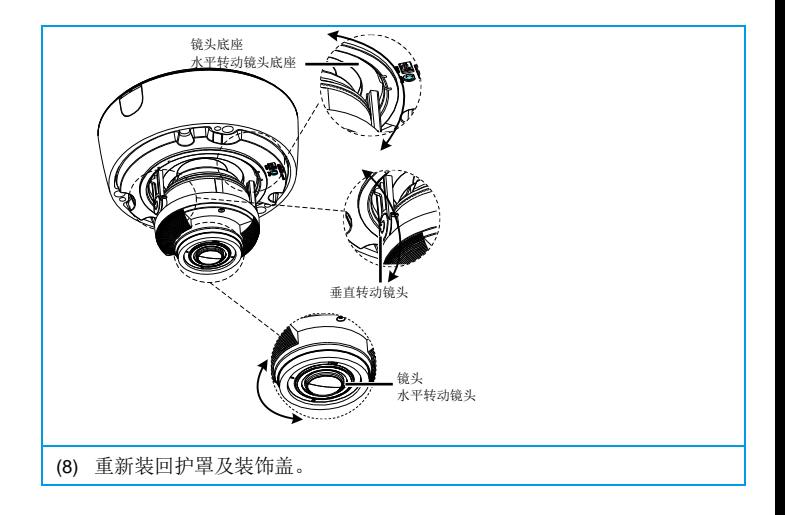

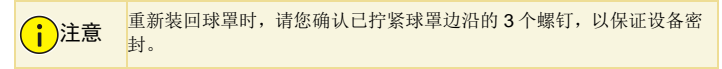

上述为暗装(尾线从设备的顶部穿出),安装时需要在天花板打孔,电缆连接后需 要从天花板侧收紧,以免堆线影响安装;若要明装(尾线从设备的侧面穿出),请 您用尖嘴钳掰掉安装盘侧面的一块塑胶堵头再走线即可。

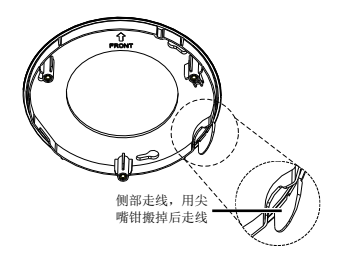

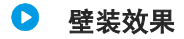

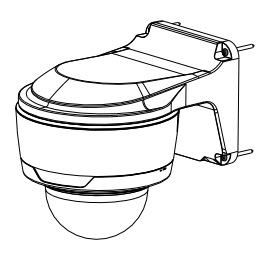

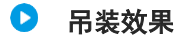

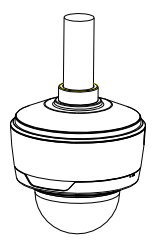

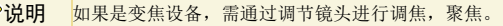

### 安装水晶头防水套

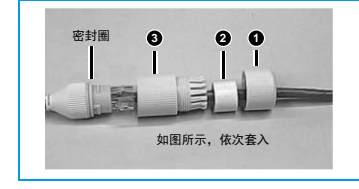

先将密封圈套在电口上,再如图所 示,依次套入防水螺帽、筒型防水 圈、防水螺栓(筒型防水圈塞入防水 螺栓中,防水螺帽拧在防水螺栓 上),将网线插入电口完成防水连 接。

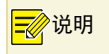

说明 安装水晶头防水套时,可以先将水晶头压接后直接穿防水部件,也可以 先将网线穿过防水部件,然后再压接水晶头。

### 启动设备

检查安装正确后,将电源适配器接上市电,另一头接至电源接口即可启动设备。

Web 登录

登录 Web 界面管理和维护设备。

- (1) 在客户端计算机上运行 IE 浏览器,在地址栏中输入 设备的 IP 地址 192.168.1.13(子网掩码为 255.255.255.0),按回车键。
- (2) 在登录对话框输入用户名(默认 admin)和密码(默认 123456),单击<登 录>,进入 Web 界面。

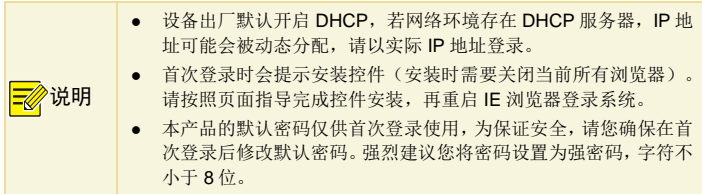

### FAQ

### **1.** 在 **Windows 7** 客户端上首次登录时,未提示安装插件?

答: 请更改用户帐户的控制设置, 并重新登录。操作方式为: 进入[控制面板/用户 帐户], 选择<更改用户帐户控制设置>, 设置为"从不通知"确认后即可。

### **2.** 插件安装失败?

答: 登录前, 先将设备 IP 加入 IE 的可信站点。操作方式: [工具/Internet 选项/安 全],选择"可信站点"并单击<站点>,添加为可信站点。

若您在 Windows 7 客户端上登录,还需要将插件先保存在本地,然后右键单击选 择"以管理员身份运行"安装即可。

### **3.** 首次登录后无法观看实况?

答:请您先关闭当前 PC 的防火墙,重新登录设备后可观看实况。